## **Manuál na vyhľadávanie publikačnej činnosti a citovanosti v databáze SCOPUS**

1. Otvorte databázu Web of Science: Web stránka UCM → Knižnica→ Elektronické informačné zdroje→ SCOPUS:

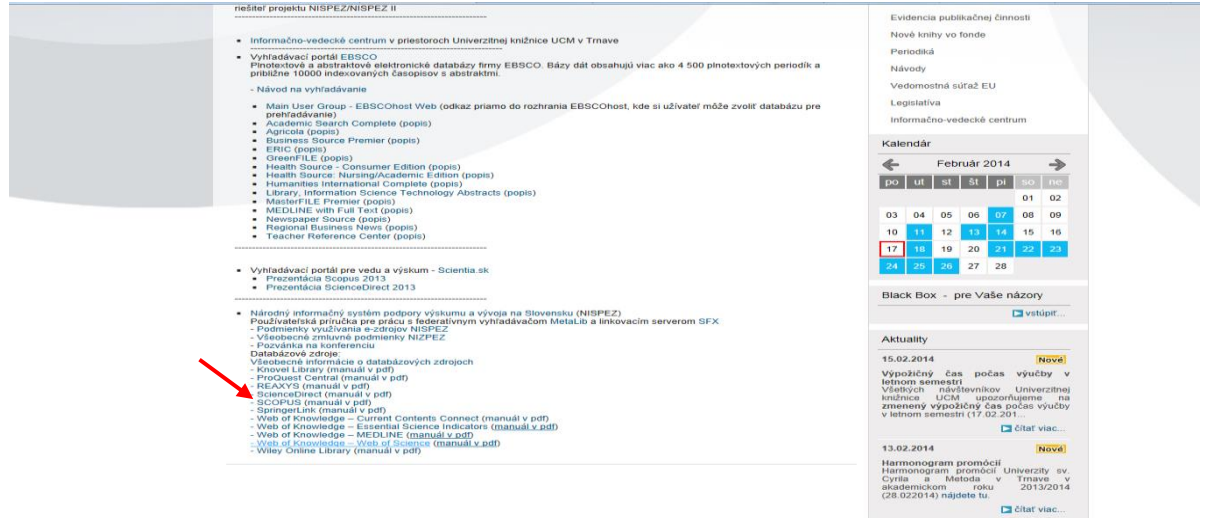

- 2. V "Document search" vyberte z menu položku vyhľadávania podľa autora "Authors",
- do vyhľadávacieho okna uveďte meno bez diakritiky a začiatočné písmeno krstného mena s pravostranným rozšírením (napr. brian c\*)
- zadajte obdobie, z ktorého chcete mať vytvorený výstup publikačnej činnosti, napr.: 2008-2013
- kliknite na "Search"

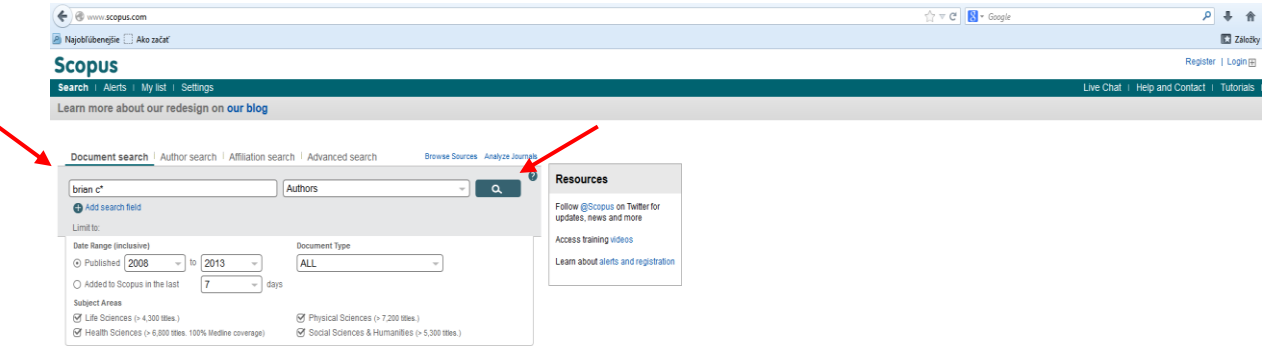

3. Zobrazia sa záznamy, ktoré zodpovedajú zadanému výrazu, je nutné overiť správnosť výberu podľa názvov príspevkov, témy, spoluautorov, atď.; POZOR: je potrebné vylúčiť záznamy menovcov, započítať len relevantné záznamy.

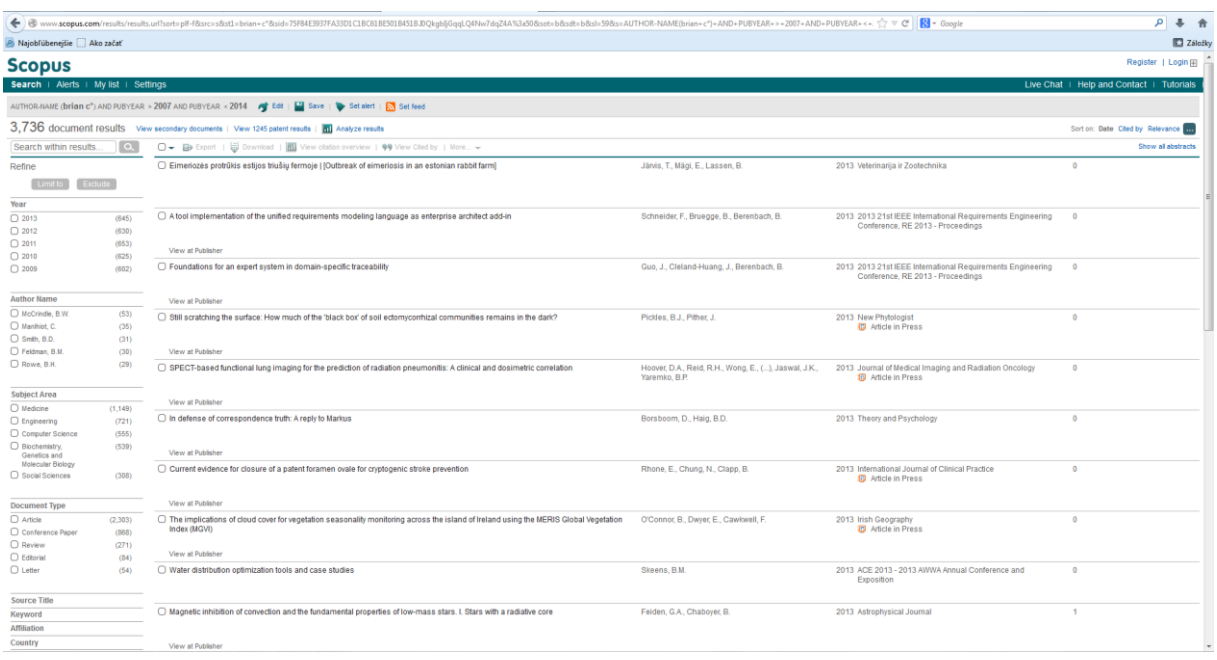

## **4. Nastavenie citačných alertov**

Ak chcete byť pravidelne informovaný o citovanosti Vašich dokumentov môžete využiť možnosť nastavenia citačných alertov **-** priebežné upozornenia na nové citácie na vybrané články budú zasielané na Vašu emailovú adresu, podmienkou je registrácia. Registrácia je bezplatná a uskutoční sa vyplnením formulára zadaním emailovej adresy (slúži ako používateľské meno) a prihlasovacieho hesla.

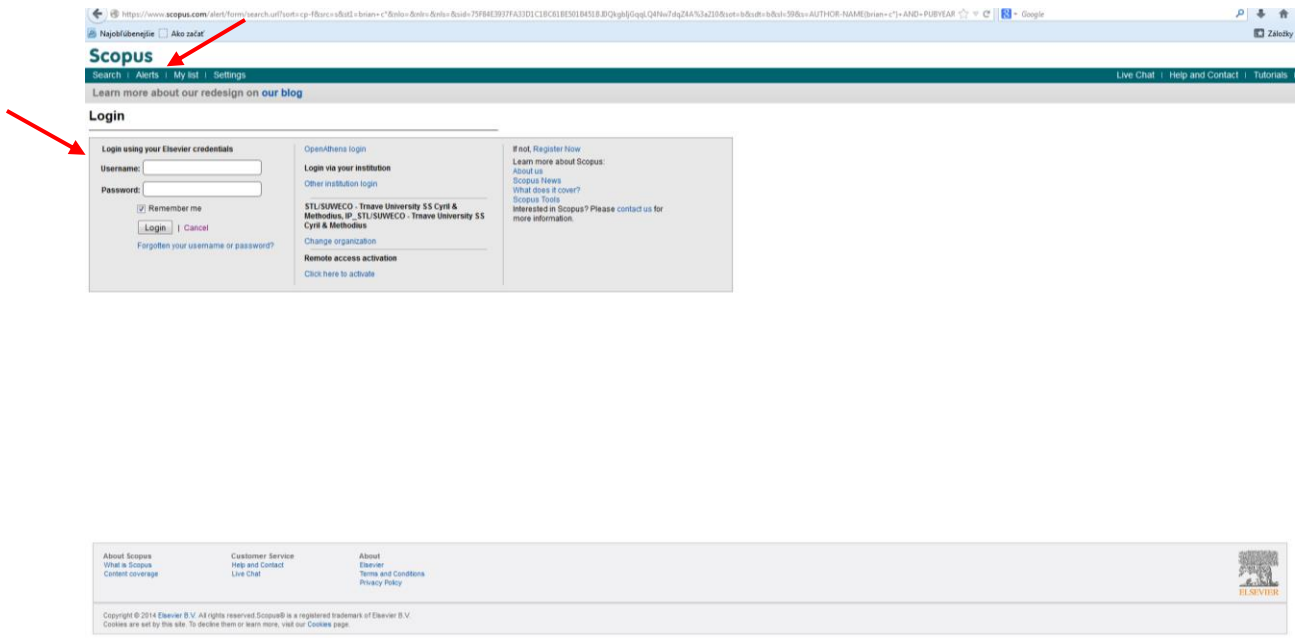